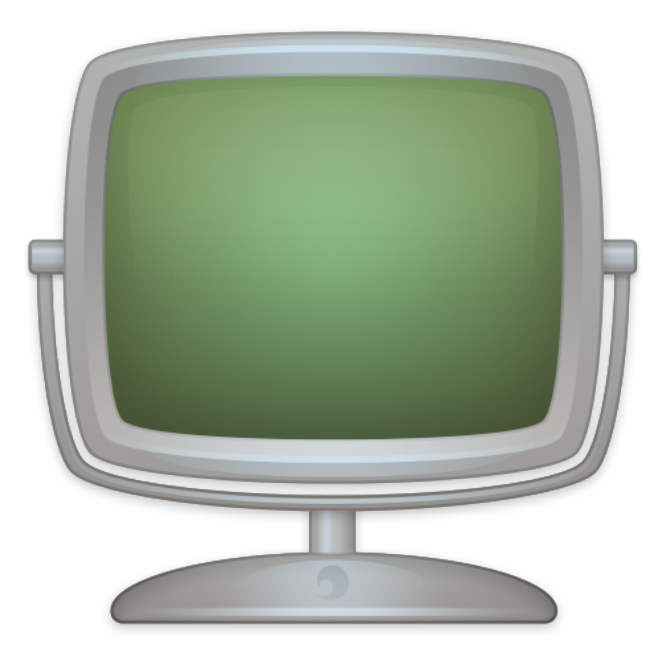

# **Fiche produit Site Monitor v4**

© 2007-2018, Dejal Systems LLC

Traduction française

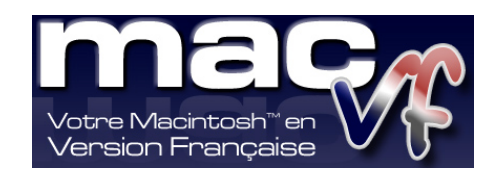

© 2003-2018, SARL Mac V.F.

Philippe Bonnaure

[https://www.macvf.fr](https://www.macvf.fr/) [support@macvf.com](mailto:support@macvf.fr)

Version 4.3.1 du 09/10/2018

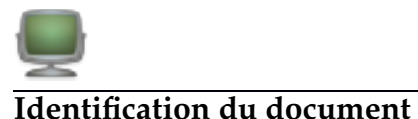

Fiche produit de Site Monitor 4 pour Mac OS X 10.10.x à Mac OS X 10.14.x. Ce document est dédié à la version 4.3.1 de Site Monitor 4 et comporte 18 pages.

#### **Notice de copyright**

© 2007-2018, Dejal Systems LLC & . Tous droits réservés. © 2003-2018, SARL Mac V.F. & Philippe Bonnaure. Tous droits réservés. Mac V.F. et le logo Mac V.F. sont des marques de la SARL Mac V.F.

Site Monitor et le logo Site Monitor sont des marques de la société Dejal Systems LLC.

> Apple, le logo Apple et Macintosh sont des marques commerciales déposées d'Apple Computer Inc, enregistrées aux États-Unis et dans d'autres pays. Mac et le logo Mac OS sont des marques commerciales déposées d'Apple Computer Inc.

#### **Note légale**

Le logiciel Site Monitor ainsi que les instructions qui l'accompagnent sont fournis tels quels, sans garanties d'aucune sorte. L'auteur , Dejal Systems LLC, le traducteur et la SARL Mac V.F. ne sont, en aucun cas, responsables des dommages matériels ou logiciels qui pourraient être causés par l'utilisation de ce logiciel. Les risques et les performances sont assumés par l'utilisateur. Si les instructions ou le programme sont inadéquats, c'est à l'utilisateur, et non à , Dejal Systems LLC et/ou au traducteur ou à la SARL Mac V.F. d'assumer les coûts de remise en état ou de maintenance.

#### **Restrictions et limitations**

La diffusion et la reproduction de ce document, même partielle, est interdite sauf autorisation écrite express de la SARL Mac V.F.

La diffusion de Site Monitor 4 doit être réalisée par la duplication intégrale et sans altération d'aucune sorte de l'œuvre. L'archive d'installation ne doit en aucun cas être altérée lorsqu'elle elle est transmise à un tiers.

#### **Distribution**

La SARL Mac V.F. est le distributeur officiel et exclusif pour la France et les pays francophones des produits de la société Dejal Systems LLC.

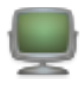

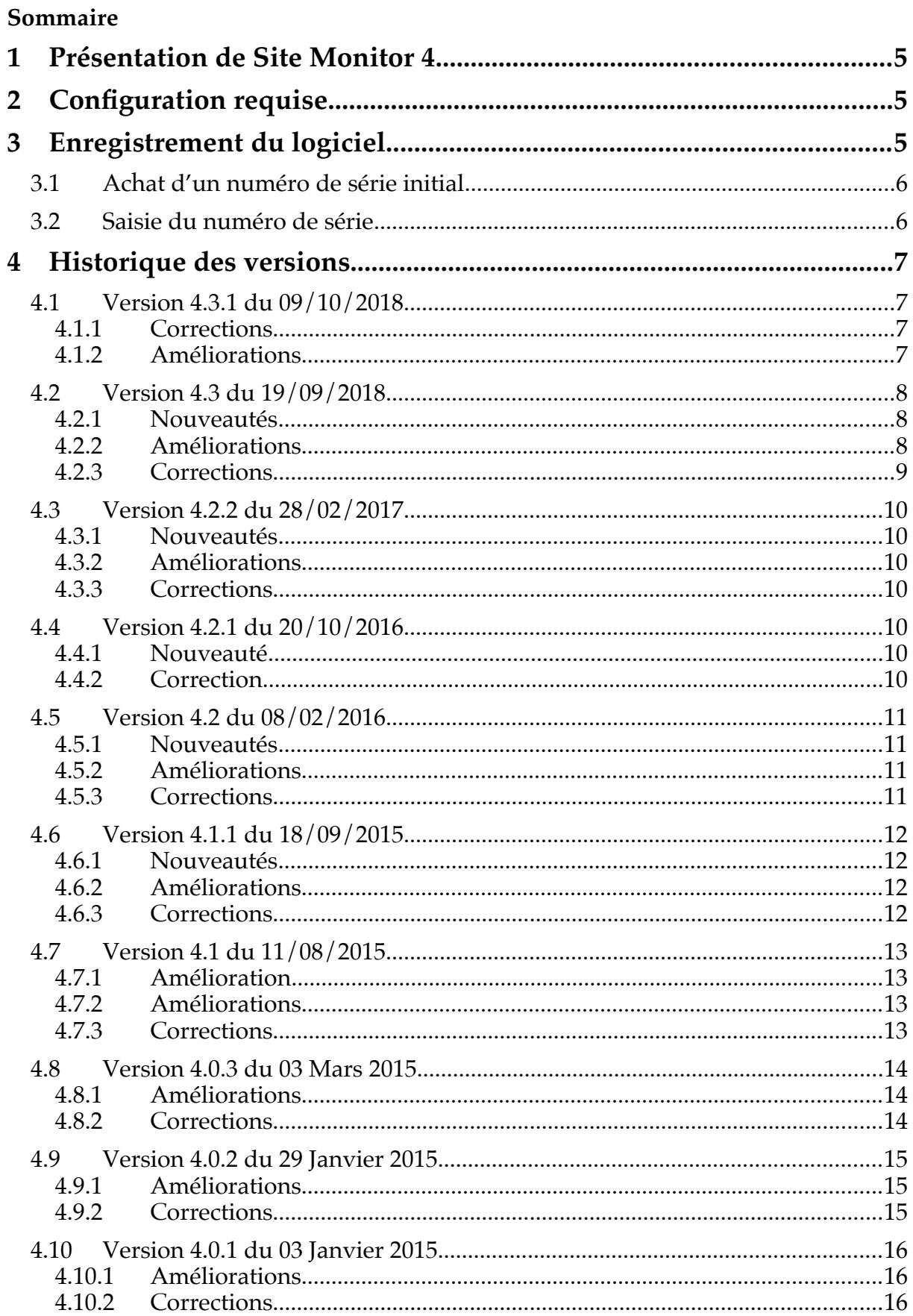

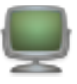

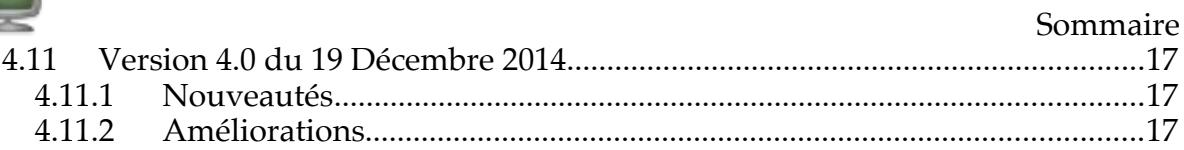

 $\overline{a}$ 

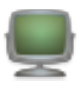

# **1 Présentation de Site Monitor 4**

Site Monitor permet périodiquement, à une fréquence que vous lui spécifiez, de contrôler les sites Internet et/ou FTP que vous lui indiquez. En retour, il vous indique s'ils ont été modifiés, s'ils ont été arrêtés ou s'ils ont repris leur activité. Si vous disposez d'un site et d'une connexion de type câble, ADSL ou encore si voulez savoir quand vos sites favoris sont modifiés tout simplement, alors vous ne pourrez plus vous passer de cet outil. Pourquoi laisser faire ce travail par des services ou des sites Internet, qui ne le font pas toujours régulièrement ou de manière inadéquate, lorsque Simon peut gérer autant de sites que vous le souhaitee et aussi souvent que vous le souhaitez ! Vous pouvez également le configurer pour vérifier la présence de courrier sur votre compte Internet ou encore savoir si une nouvelle version d'un logiciel est disponible sur un serveur FTP.

# **2 Configuration requuise**

Site Monitor fonctionne sur tout Macintosh équipé de Mac OS X **10.10.x** et avec toutes les versions suivantes de Mac OS X y compris Mac OS X **10.14.x**.

# **3 Enregistrement du logiciel**

Site Monitor est un logiciel à participation contributive (Shareware). Vous pouvez l'évaluer librement, toutefois si vous l'utilisez souvent, veuillez l'enregistrer afin de recevoir un numéro de série qui déverrouillera toutes ses fonctions et supprimera la temporisation de lancement. Les mises à jour du logiciel se font sur Internet à partir du site :

- International officiel Dejal Systems
- Français officiel Mac V.F.

Un numéro de série est valide pour un seul Macintosh. Une dérogation est toutefois accordée pour une utilisation sur un second ordinateur (ordinateur portable par exemple) à la condition expresse de ne pas lancer et utiliser Site Monitor en même temps sur les deux machines.

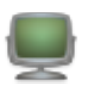

# **3.1 Achat d'un nueéro de série initial**

Si vous n'avez jamais acheté de numéro de série pour Site Monitor ou si vous souhaitez acquérir un numéro de série pour un autre Macintosh le coût de la licence est de :

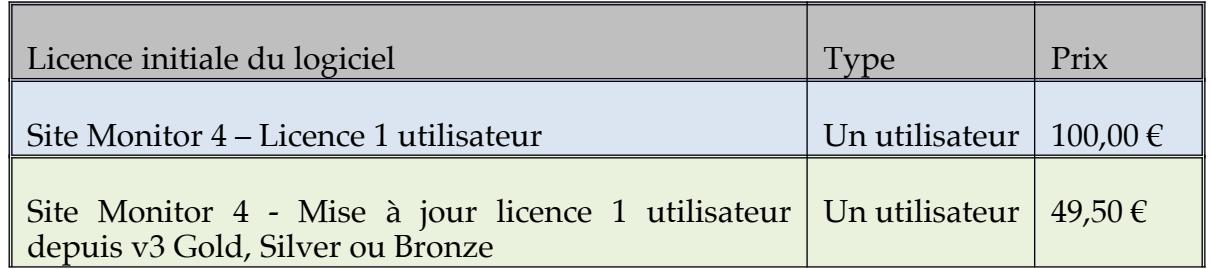

Vous pouvez commander une licence initiale de Site Monitor 4 par carte bancaire sur le site du magasin en ligne.

## **3.2 Saisie du numéro de série**

Lorsque vous recevez votre numéro de série, pensez à l'imprimer et conservez-le dans un endroit sûr et simple d'accès, il vous sera très utile le jour ou vous devrez réinstaller votre disque dur ou si vous changez d'ordinateur. Pour saisir votre numéro de série ou effectuer la mise à jour procédez comme suit :

Lancez Site Monitor 4 et cliquez le bouton *Saisir la licence* lorsqu'il devient actif une fois la temporisation écoulée. Le panneau de *Saisie du numéro de licence* s'affiche.

Introduisee le numéro de série que vous avee reçu à la rubrique *Numéro de série/Clé* de licence et indiquez votre nom ou celle de votre société dans la rubrique *Nom/Société*, exactement comme cela est indiqué sur votre lettre d'enregistrement.

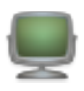

# **4 Historiquue des versions**

# **4.1 Version 4.3.1 du 09/10/2018**

## **4.1.1 Corrections**

- Correction d'un plantage lors de la génération rapport distant.
- Correction de quelques problèmes avec le mode sombre de Mojave.

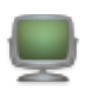

# **4.2 Version 4.3 du 19/09/2018**

#### **4.2.1 Nouveautés**

- Tout le contenu de l'application a été mis à jour pour prendre en charge le mode sombre de macOS 10.14.
- Application générée pour Mojave (macOS 10.14), mais toujours compatible avec Yosemite (macOS 10.10).
- Ajout de la possibilité de suivre ou de ne pas suivre une méta actualisation (meta refresh) pour chacun des tests.
- Ajout d'une option permettant de suivre un en-tête de méta actualisation (meta refresh) vers une autre page dans la rubrique Autre de l'éditeur du service Internet (HTTP).
- Les méta actualisation (meta refresh) sont parfois utilisées pour rediriger vers une autre page, par exemple <meta http-equiv="refresh" content="0;<br>url=https://www.deial.com/">. Les méta actualisation (meta refresh) url=https://www.dejal.com/">. Les méta actualisation (meta refresh) rechargeant la même page sont ignorées. Cette option est activée par défaut. Elle remplace une préférence cachée et la rend dépendante à un test.
- Pour célébrer l'avènement de la version 4.3, les prix ont été temporairement réduits.

#### **4.2.2 Améliorations**

- Mise à jour des préférences de Script pour utiliser des couleurs d'avant-plan et d'arrière-plan distincts lorsque les modes clairs et sombres de Mojave sont activés.
- Amélioration de la logique de Pause auto pour qu'elle fonctionne un jour entier. (par exemple pour mettre en pause le week-end, sélectionnee week-end de 00:00 à 00:00).
- Lorsqu'un test doit être mis en Pause-auto lorsque l'App est lancée, c'est tout de suite.
- Lors de l'édition des réglages de la Pause auto, le label attendu suivant est mis à jour en temps réel (et indique « maintenant » si le jour et l'heure correspondent au temps courant).
- Si un test est en Pause alors que l'aperçu est affiché, alors l'App quitte, il reste désormais en pause lancé (au lieu d'être forcé à reprendre par l'aperçu).
- Après une mise en pause ou une reprise d'un test affichant l'aperçu, celui-ci est mis à jour reféter le nouvel état.

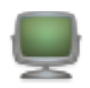

- Un certain nombre de services et de filtres ont été affinés.
- Modification de la fonction Script pour prendre en charge un script qui ne fait que générer des erreurs, mais qui dans le même temps n'est pas en échec, par exemple *curl*.
- Une limitation empêchant d'ajouter de multiples rubriques de services a été ajouté à l'aperçu basé sur le Port.
- Amélioration de la mise en page du filtre contextuel.
- Mise à jour des données par défaut.
- Remplacement du test « Apple Hot news » par le test "Apple newsroom", en utilisant leur dernière URL et derniers filtres mis à jour.
- Mise à jour des données par défaut pour utiliser https pour le lien avec Dejal.
- Suppression du service « Liste du répertoire FTP » service, dans la mesure où macOS n'inclut plus l'outil de ligne de commande ftp.
- Il existait une logique codée en dur qui permettait d'ignorer un échec s'il s'était écoulé plus de 3 minutes depuis le départ afin de coopérer avec la mise en veille du Mac durant un test. La fonction utilise désormais une minute avant l'intervalle d'échéance, cela fonctionne désormais mieux avec de longs tests avec des échéances.
- Suppression du rapporteur de plantage *Fabric* pour éviter d'envoyer des données non nécessaires à des tierces partie.
- Mise à jour de la prise en charge de *Setapp*. (Vous préférez vous abonner à Simon et à de nombreux autres logiciels ? Essayee *Setapp*.)
- Suppression du guide en ligne intégré dans l'App dans la mesure où elle ne fonctionnait pas correctement. L'aide est toujours disponible en ligne.
- Plusieurs autres améliorations.

#### **4.2.3 Corrections**

- Correction du filtre d'exclusion de bloc, qui s'interrompait lorsqu'il essayait d'extraire l'information à utiliser après la fin du texte
- Correction d'un plantage lors de l'édition d'un test sur la page des filtres, avec des données mises à jour depuis la version 2 ou antérieure.
- Correction du champ Mots de passe qui se rappelait sa valeur sur les tests basés sur les Ports.

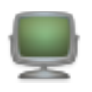

- Correction de l'élément Aperçu dans le menu Affichage qui n'affichait pas de coche lorsqu'il était sélectionné.
- Correction d'un bouton apparaissant brièvement alors que l'édition n'est pas en cours ainsi que d'autres problèmes avec Mojave.

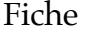

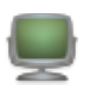

# **4.3 Version 4.2.2 du 28/02/2017**

#### **4.3.1 Nouveautés**

- Ajout d'une option d'achat intégrée, vous pouvez ainsi acheter une licence sans quitter l'application (édition directe seulement).
- Généré pour Sierra (mais toujours rétro-compatible avec Yosemite)

#### **4.3.2** Améliorations

- Mise à jour de la prise en charge de *Setapp*. (Vous préférez vous abonner à Simon et à de nombreux autres logiciels ? Essayee *Setapp*.)
- Modification de l'Éditeur de script pour éviter l'utilisation des guillemets intelligents et des tirets qui peuvent interférer sur le bon fonctionnement du script.

#### **4.3.3 Corrections**

- Correction du libellé Résultat lors de l'édition du numéro d'un filtre afin d'afficher correctement l'icône d'état et le message résultant.
- Correction d'une exception avec le service MySQL.
- Correction de plusieurs autres problèmes mineurs.

# **4.4 Version 4.2.1 du 20/10/2016**

#### **4.4.1 Nouveauté**

Ajout de la prise en charge de Setapp.

#### **4.4.2 Correction**

 Contournement d'un problème sous Mac OS X 10.11 qui empêche l'autorisation d'accès au compte Twitter.

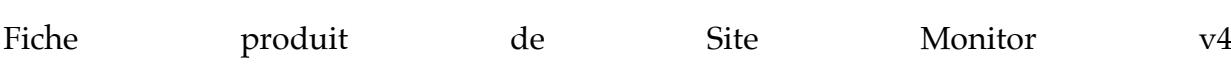

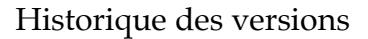

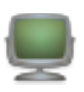

# **4.5 Version 4.2 du 08/02/2016**

#### **4.5.1 Nouveautés**

- Ajout d'un filtre Bloc à exclure
- Ajout de filtres d'analyse de différence
- Nouvelles variables de filtrage

#### **4.5.2 Améliorations**

- Améliorations dans gestion des e-mails
- Améliorations dans la fenêtre d'aperçu
- Nombreuses améliorations de sécurité et de stabilité
- Mise à niveau plus pratique des licences

#### **4.5.3 Corrections**

Plusieurs corrections dans la fonction Rapport

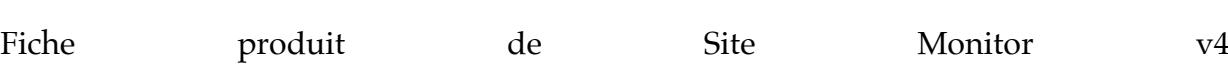

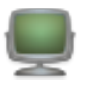

# **4.6 Version 4.1.1 du 18/09/2015**

#### **4.6.1 Nouveautés**

Ajoute des exceptions aux restrictions d'accès à http:// sous Mac OS X 10.11.

#### **4.6.2 Améliorations**

Amélioration de la mise en page de l'Aperçu.

#### **4.6.3 Corrections**

- Correction d'un déroutement sous Mac OS X 10.11 lors d'une modification des tests avec l'Aperçu affiché.
- Correction de plusieurs problèmes apparus avec la dernière version des outils de développement.

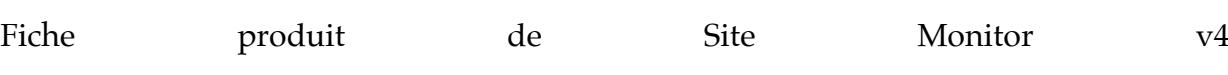

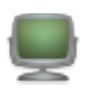

# **4.7 Version 4.1 du 11/08/2015**

## **4.7.1 Amélioration**

- Fonction Internet reconçue
- Prise en charge de la fonction Internet pour les en-tête spécifiques
- Prise en charge du contenu dynamique d'un site internet
- Ajout d'un rapport de déroutement (plantage)

# **4.7.2** Améliorations

- Déplacement du menu *Supprimer* depuis le menu *Fichier* dans le menu *Édition*.
- Affichage d'une fenêtre indiquant qu'il n'y a pas d'endroit sélectionné alors que la fenêtre d'Aperçu est affichée, au lieu de générer une erreur immédiatement de la fonction d'une fenêtre d'aperçu.
- Modification de l'affichage des icônes d'état dans la liste des tests afin de prendre en charge l'option Utiliser des icônes d'état simples, dans les préférences.
- Modification du bouton (-) pour paramétrer le menu local Quand : à Aucun pour le dernier filtre ou la dernière notification.
- Mise à jour des localisations
- Mises à jour de quelques pages dans le manuel utilisateur anglais

#### **4.7.3 Corrections**

- Si le menu local Quand d'un filtre de test est modifié par Aucun à, les commandes du filtre en plugin sont désormais retirées, comme attendu.
- Correction d'un problème pour lequel la source de l'aperçu ne voulait pas finir de s'afficher si la fenêtre d'aperçu s'affichait au lancement de l'application.
- Correction de l'activation désactivation d'éléments de menu et de barre d'outils en fonction de la liste des éléments sélectionnés.
- Correction d'un problème de signature de code avec le framework Growl.

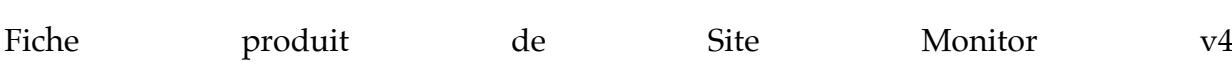

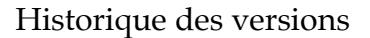

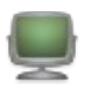

## **4.8 Version 4.0.3 du 03 Mars 2015**

#### **4.8.1 Améliorations**

- Lorsque l'option Afficher l'icône de Simon est activée dans les préférences du Dock, son état est immédiatement mis à jour.
- Si un mot de passe a été défini pour accéder à Simon, le panneau de déverrouillage est affiché sans la fenêtre de surveillance.

#### **4.8.2 Corrections**

- Correction d'un blocage avec le notificateur Twitter lors de la saisie d'un message dans la zone texte.
- Correction cosmétique de quelques alertes Console avec l'éditeur d'option de notification.
- Correction d'un problème qui empêchait l'application de soutien MySQL de se lancer.
- Correction de l'application de soutien pour que Simon se lance au démarrage lors de l'ouverture d'un compte.

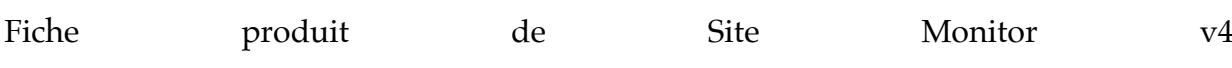

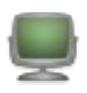

## 4.9 **Version 4.0.2 du 29 Janvier 2015**

#### **4.9.1 Améliorations**

- Simon utilise désormais le framework Sparkle pour la mise à jour des applications, il peut ainsi se télécharger et s'installer lui-même.
- Modification des préférences de mise à jour du framework Sparkle et ajout d'un bouton pour lire les notes de mise à disposition.

#### **4.9.2 Corrections**

- Correction du menu local qui était désactivé en mode plein écran.
- Correction d'un problème de reprise de l'application en mode plein écran si elle était quittée en mode plein écran.
- Correction de l'icône qui est trop petite dans le menu du Dock lorsqu'un hotspot Wi-Fi est détecté.
- Correction de la fonction pause automatique, qui parfois ne s'engageait pas comme elle le devait.
- Correction du filtre Chercher avec des expressions régulières pour lesquelles l'absence de correspondance devait impliquer un échec.

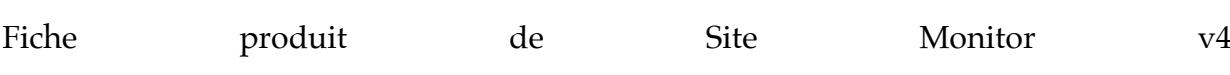

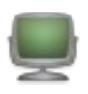

# 4.10 **Version 4.0.1 du 03 Janvier 2015**

#### **4.10.1 Améliorations**

- Modification de la manière dont sont formatées les dates relatives afin d'améliorer la compatibilité avec les versions localisées.
- Un indicateur de progression circulaire est désormais affiché dans la liste des rapports pendant le téléversement d'un rapport.
- Ajustage de la mise en page des vues Contextuelle et adaptation afin de les rendre localisables.

#### **4.10.2 Corrections**

- Correction d'un problème avec la duplication d'un test pour lequel les réglages du filtre pouvaient rester liés avec l'original au lieu jusqu'au moment de quitter l'application.
- Correction d'un problème de localisation (version allemande) avec le menu local du bouton méthode pour le service Web (HTTP).
- Correction d'un problème de mise en page pour les éditeurs Twitter et SMS.
- Correction d'un problème lors de la sélection des URL à importer avec l'assistant de réglages.
- Correction de l'animation statique de l'icône du dock qui pouvait être mélangée avec l'icône d'état « Normal » lors de la vérification ou le téléversement de rapport lorsque la fenêtre des Licences ou de l'Assistant de réglage était ouverte.
- Correction du planificateur qui ne démarrait pas tant que la liste des tests n'était pas affichée.

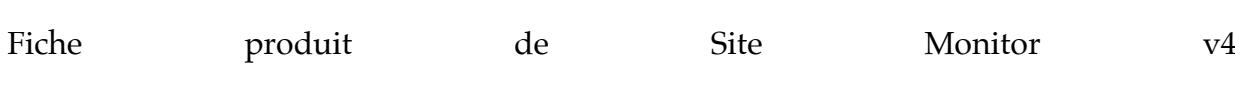

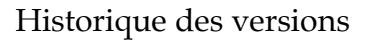

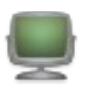

# 4.11 **Version 4.0 du 19 Déceebre 2014**

#### **4.11.1 Nouveautés**

- Tests illimités pour tous, plus de limitation de nombre de tests.
- Nouveau design de la fenêtre de surveillance de Simon
- Création de Groupes
- Nouvelle conception des éditeurs
- Aperçu intégré, y compris pour le filtre de sortie
- Possibilité de masquer Simon dans le Dock
- Protection d'accès par mot de passe

#### **4.11.2 Améliorations**

- Possibilité de masquer Simon dans le Dock
- Protection d'accès par mot de passe
- Amélioration de la fonction de courrier électronique
- Ajout d'un filtre contextuel
- Améliorations des fonctions Internet
- Nouvelle icône pour l'application
- Migration vers Simon 3 depuis Simon Express et Simon Free pour faciliter le passage de ces deux derniers logiciels vers Simon 4.

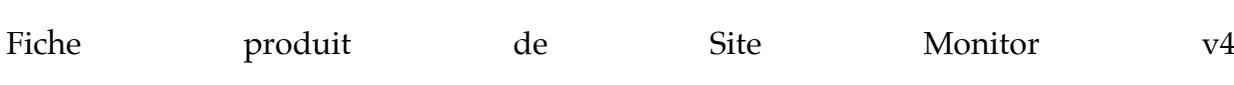